Timetable Free [Win/Mac]

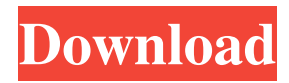

# **Timetable Crack Free [32|64bit] [2022-Latest]**

1 Ready to install 2 Calculation of the files to be deleted 3 Preparation of the Windows registry 4 Processes begin 5 The files are gone, forever 3.34 The following graph shows the average duration of the overall process: Time required to complete The overall process time 95.99 sec Time required to install 1.51 sec Time required to calculate the files to be deleted 0.79 sec Time required to prepare the Windows registry 0.17 sec Processes begin 0.00 sec Time required to complete 95.70 sec Total duration 96.11 sec Conclusion: Quick Erase is a software utility which helps individuals remove unwanted files and folders from your computer, without leaving a trace. This tool does not require installation, as it is portable. This means that you can easily copy the program files to any location on the hard drive and run it from there by clicking the executable. In addition to that, you can use it on any computer you have access to, by dropping the last mentioned files to a portable storage unit (e.g. USB drive). You should also know that Quick Erase is not going to update the Windows registry with new entries, and there will be no leftover files after its removal. The interface has a minimal design, and it contains a small menu bar and a panel in which to display messages about the status of the dragged items. This means the application is very easy to work with, even for people with no experience in computing. Do not let appearances fool you. Although this software tool is very small, it contains a large number of deletion methods which overwrite files several times, so as to ensure privacy is kept. For example, the British HMG IS5 mode overwrites three times, DoD 5220.22-M (ECE) 7 times, while PAYNE-3163H (Rizonesoft) completes this process 23 times. From the settings window, you can also show warning messages before erasing an item, always keep the utility on top of others and set all file times to a certain date. To conclude, Quick Erase is an efficient and powerful piece of software, which can be used by

### **Timetable Registration Code**

\* Date \* Time \*Course \* A/S/L \* Subject \* Attended/Attendance \*Attendance date \*Attendance Time \* For every course attended, you can save the attendance in the database. \* If you are not in attendance for a certain class, you will be notified by email. \*You can save, edit, delete and print your data. Irregular-Routine is a gadget for scheduling classes in accordance to the schedule of each day of the week. If you have classes scheduled for odd or even weeks, this gadget will allow you to find them easily. It will also help you to find which classes are cancelled or rescheduled. KEYMACRO Description: \*Course \* A/S/L \* Subject \*Attended/Attendance \*Attendance date \*Attendance Time \*You can save, edit, delete and print your data. Class Schedule is a useful gadget that was designed in order to help you keep track of your classes in class schedule fashion. It will help you to find which class you should attend according to your schedule. KEYMACRO Description: \* Course \* Date \* Time \*Class \*A/S/L \* Subject \*Attended/Attendance \*Attendance date \*Attendance Time \*You can save, edit, delete and print your data. Schedules is a gadget that was designed in order to help you keep track of your courses in class schedule fashion. It will allow you to find which class you should attend according to your schedule. KEYMACRO Description: \* Course \* Date \* Time \*Class \*A/S/L \* Subject \*Attended/Attendance \*Attendance date \*Attendance Time \*You can save, edit, delete and print your data. Deposit is a useful gadget that was designed in order to help you keep track of your deposit for a particular account. It supports deposits with the following accounts: \*Bank Transfer \* Electronic Fund \*Money order \*Cash \*It will help you to save the following information: \* Deposit amount \* Date \* User who took the deposit Student Contact is a useful gadget that was designed in order to help you keep track of your students 77a5ca646e

#### **Timetable Crack+ With Registration Code**

Using this gadget you will be able to plan your timetable in a very smart way. Timetable will help you to: Manage your schedule Recognize when you need to attend Plan your schedule for future courses, as well as for future classes. The gadget also supports the daily or weekly timetable. You may even manage your timetable based on classes, weekdays and even courses. With this gadget you will have the full control over your courses as well as over your schedule. It's not necessary to spend a lot of time in order to develop your timetable. If you want to manage your schedule and plan your timetable, Timetable will be the best gadget for you. How to activate Timetable? You may download this app by visiting the app store and you will find the Timetable app on the list of apps as well as on the main page. Once you downloaded and installed this app, you should make sure that you have a WIFI connection in order to download your timetable. After downloading your timetable, you should open it in order to access to the timetable and your schedule. You should open the timetable that you have downloaded by clicking on the icon. How to use Timetable? Using this gadget you should enter your schedule and you will be able to manage your timetable. The timetable will be helpful in order to help you manage your timetable and organize your classes. You may also update your timetable as well as add new classes in your timetable. When you have more classes in your timetable, you may view them by clicking on the button that is located in the center of the Timetable gadget. The timetable provides several views so you may have an idea about what you are going to attend. When you have finished your timetable, you should save it so that you may use it in the future. How to manage the timetable and schedule? You can manage your timetable using this app. Managing a timetable is very simple and you should do it using just a few steps. If you want to create a timetable, you should click on the plus button that is located in the right side of the gadget. You should then click on the option that is labeled "TimeTable". After you click on "TimeTable", you should fill in the necessary details. When you fill in all the details, you should click on the "Create" button.

### **What's New In?**

With this template you can create a timetable for anything. The timeline has been built to help with everything from planning a lesson in one afternoon, to planning an entire academic year. The timetable has been split into ten weekdays which makes it very easy to plan what to teach each day. Each day has a relevant color to indicate what is happening in that day. You can add a range of items to the timetable using the '+' button. The items are also color coded so you know what they are as you add them to the timeline. The timeline allows you to save your work at any time by clicking the '+' button. There is a 'Last Modified' link which opens the workbook to the latest changes to the timeline. When planning a timetable it is essential that everything is kept in line. In this example, we are also helping out students and teachers on the learning and teaching continuum, and so some less essential teaching links have been added. This means that there is no need to clutter the timetable with emails or other documents. The timetable can be customized to your requirements. This is made very easy by using the built-in tutorial which explains how to use the template. In addition, you can create your own themes which can include any colors or fonts you wish to add to the timetable. In order to be able to create a timetable with the desired layout, you have to use a scale of 1-5 for each weekday. This enables the user to select the minimum days they want to include in their timetable. For example: If you choose 2 days as a minimum to add to your timetable, this would mean the days would be in the sequence Thursday, Monday, Friday, Tuesday, Wednesday, Saturday and Sunday. Timetable for weekdays (5-day scale) How to use Timetable for weekdays (5-day scale): 1) Open the file Timetable for weekdays (5-day scale). 2) Go to the File tab, and choose the Save As button. 3) Save the file as you normally would (for example, create a new folder for it). 4) This template will open the Templates folder of Excel. 5) Doubleclick the template you have just downloaded. 6) Now you can open the timeline. The first week of the year has been preselected, so we are going to edit the timeline for the current week. 7) You should now see the timeline on screen. NOTE: This week has been pre-selected for your planning purposes. The timeline will automatically start at Monday, but you can change this as you wish. You should see the following: Timetable for weekdays (5-day scale) 9) The first step is to drag the items you wish to be included in

# **System Requirements For Timetable:**

Windows 7, 8, 8.1, 10 and Windows Server 2012. Mac OS X 10.7 or later (macOS Sierra 10.12.3 will be supported) Steam OS/Linux Blu-ray drive HDCP 2.2/V3.0 compatible AV receiver or compatible TV. (If you are using HDMI connected AV receiver, you can select HDMI in this app for use.) HDMI cable One-time-setup is required. \*NOTE: This

<https://biokic4.rc.asu.edu/sandbox/portal/checklists/checklist.php?clid=6713> <https://www.siriusarchitects.com/advert/xtreme-download-manager-8-1-2-crack-free-2022/> <https://socialcaddiedev.com/spatial-aspect-explorer-download-3264bit/> <https://kiwystore.com/wp-content/uploads/2022/06/helacail.pdf> <http://www.recetariodesirena.com/?p=13440> <http://wp2-wimeta.de/ebook-builder-latest-2022/> <https://pk-luggage.com/wed-windows-editor-crack-license-key-full-free-x64.html> <https://biorepo.neonscience.org/portal/checklists/checklist.php?clid=2780> <https://mysterious-hollows-58868.herokuapp.com/gerell.pdf> <https://dd-school.com/wp-content/uploads/2022/06/deeaoo.pdf>